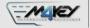

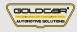

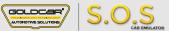

# MERCEDES ESL/ELV

S.O.S Car Simulator instruction manual

#### ESL/ELV REPLACEMENT PROGRAM

| Page 2 | Program introduction                         | MIN. VERSION | РНОТО | PINOUT | VIDEO |
|--------|----------------------------------------------|--------------|-------|--------|-------|
| Page 3 | - W176 / W204 / E-Coupe - C207 / W212 / W246 | 001          | 0     |        |       |
| Page 4 | Mercedes Sprinter II W906 / VW Crafter*      | 001          | 0     |        |       |
| Page 5 | • Vito W639 / W211 / W209                    | 001          | 0     |        |       |
| Page 6 | • W210 / W208 / W202                         | 001          | 0     |        |       |
| Page 7 | • W169 / W245                                | 001          | 0     |        |       |
| Page 8 | • W203                                       | 001          | 0     |        |       |

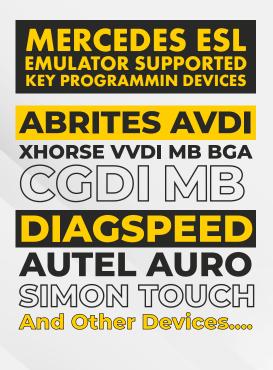

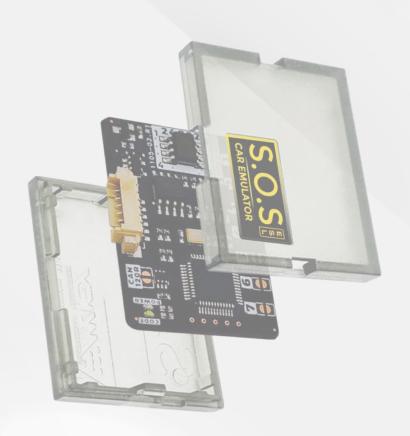

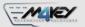

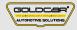

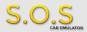

# **Program introduction**

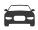

#### **Example cars**

#### Mod. 1

A-class - W176 B-class - W246 C-class - W204 E-Coupe - V207 E-class - W212

#### Mod. 2

Crafter A-class - W169 B-class - W245 C-class - W202 CLK - W209 CLK - W208 E-class - W211 E-class - W210 Sprinter II W906 Vito W639 W203

## **•••** Jumpers to solder

Choose the S.O.S program by soldering the following jumpers depending on your car brand:

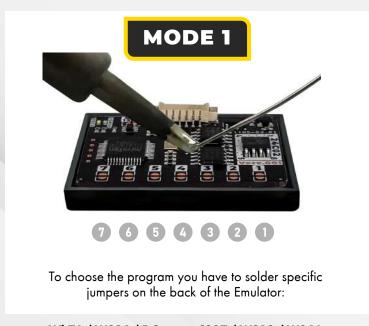

WI 76 / W204 / E-Coupe - C207 / W212 / W246

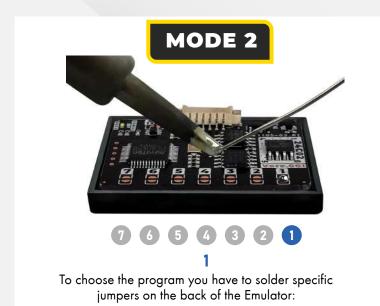

#### Attention!

Always pul the Emuluator back into the plastic cover before attaching it to the ECU board. Attaching the Emulator to the ECU board without the plastic cover may resul! in damaging the ECU or the Emulator!

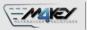

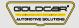

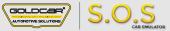

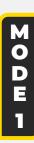

# W176 / W204 / E-Coupe- C207 /W212/W246

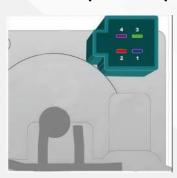

#### **ESL I ELV pinout** Mercedes C-Clalili W204

- CROUND 1 pin
- +12V 2 pin
- +12V (Cuts OFF after turning the key) 4 pin
- K-Line 3 pin

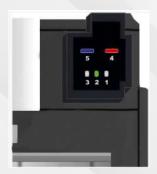

**ESL I ELV pinout** Mercedes W176 / W246

- CROUND 5 pin
- **+12V** pin 4
- **K-Line** pin 2

Disconnect plug from ESL

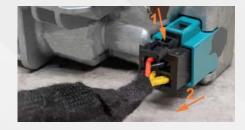

To choose the program you have to solder specific jumpers on the back of the Emulator:

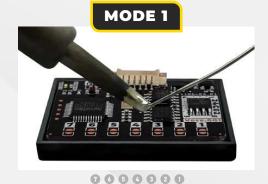

Connect S.O.S to the ESL plug according to the pictures below

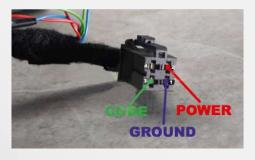

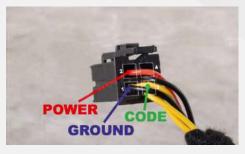

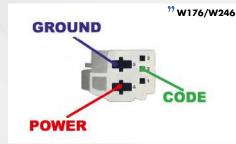

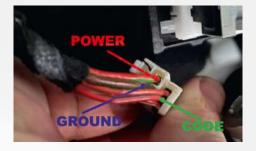

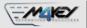

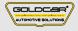

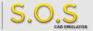

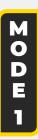

# W176 / W204 / E-Coupe- C207 /W212/W246

#### **XHORSE VVDI MB BGA**

How to program S.O.S emulator with XHORSE VVDI

**EIS EZS READY** 

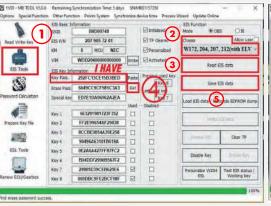

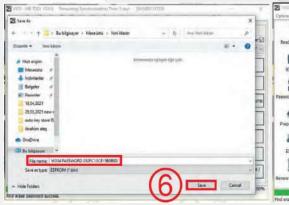

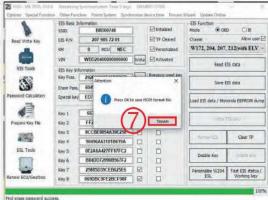

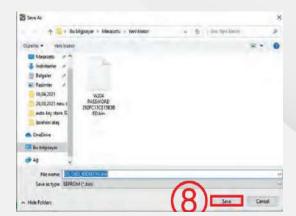

S.O.S EMULATOR PROGRAMMING

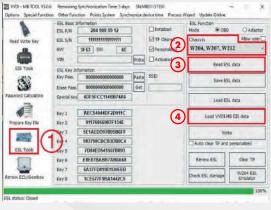

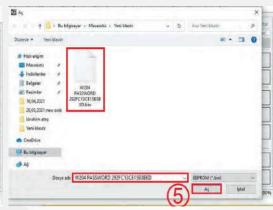

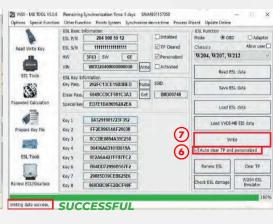

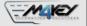

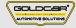

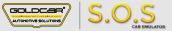

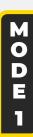

## W176 / W204 / E-Coupe- C207 /W212/W246

# **ABRITES AVDI**

## How to program S.O.S emulator with ABRITES AVDI

**EIS EZS READY** 

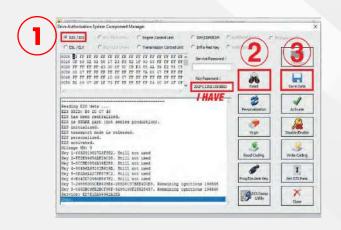

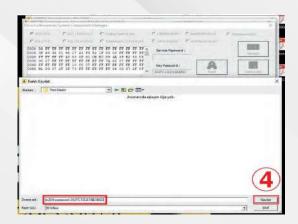

A·B·R·I·T·E·S

#### S.O.S EMULATOR PROGRAMMING

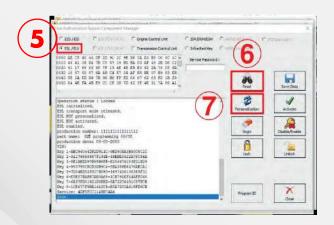

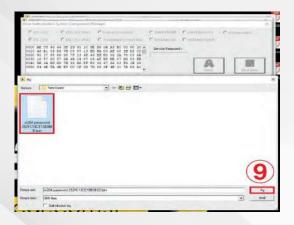

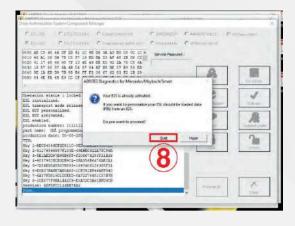

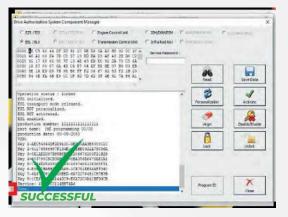

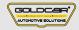

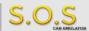

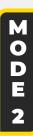

# Mercedes Sprinter il W906 (up to 2010) / VW Crafter\*

#### **MERCEDES ESL & EZS** Mercedes Sprinter W906 / Volskwagen Crafter

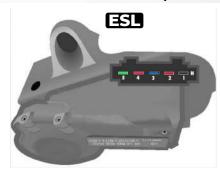

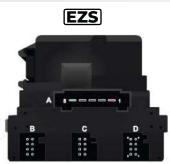

- **GROUND EST** 2 pin **EZS** D/7 pin
- **POWER ESI** 1-3 pin **EZS** A/1 pin D/8 pin
- CODE EST 4 pin **EZS** - A/5 pin
- Disconnect plug from ESL

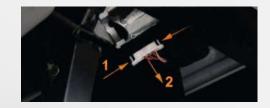

- To choose the program you have to solder specific jumpers on the back of the Emulator:
- Connect S.O.S to the ESL plug according to the picture on the right.

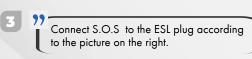

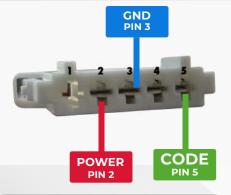

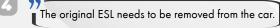

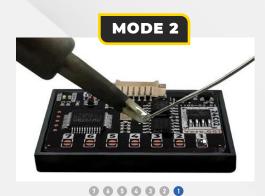

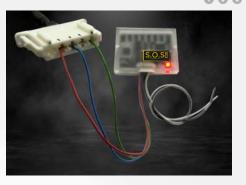

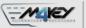

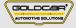

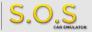

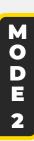

# Vito W639 / W211 / W209 / W203

#### **MERCEDES ESL & EZS** Mercedes E-ciass (W211) c-cias s (W203) CLK (W209) and Vito (W639)

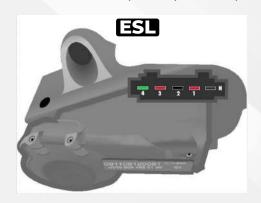

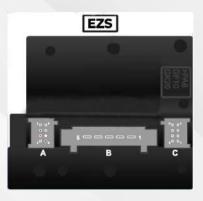

- ■CAN-H EZS A/8 pin ■ **GROUND ESI** - 2 pin **EZS -** D/7 pin ■ POWER **■SI** - 1-3 pin **■ZS** - A/1 pin D/8 pin **■ CAN-L ■ZS** - A/7 pin
- **CODE EST** 4 pin **EZS** - A/5 pin

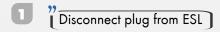

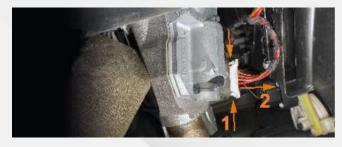

To choose the program you have to solder specific jumpers on the bock of the Emulator:

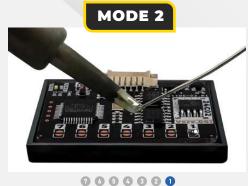

Connect S.O.S to the ESL plug according to the picture on the right.

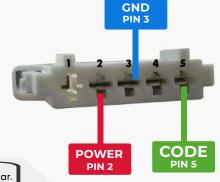

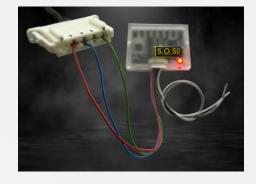

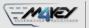

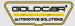

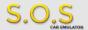

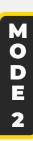

# W210 / W208 / W202

# MERCEDES ESL & EZS Mercedes E-class (W210) CLK (W20S) C-class

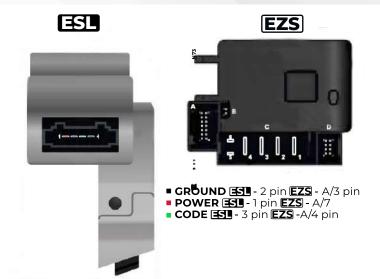

- Disconnect plug from ESL
- To choose the program you have to solder specific jumpers on the bock of the Emulator:
- Connect S.O.S to the ESL plug according to the pictures below

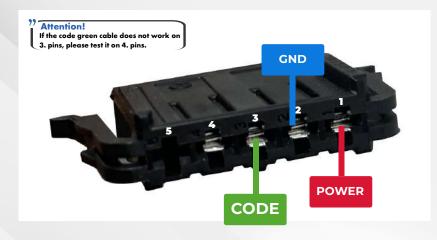

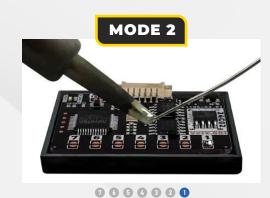

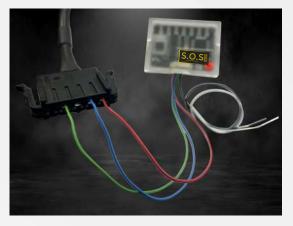

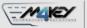

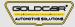

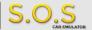

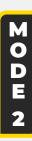

## W169 / W245

#### **MERCEDES ESL & EZS** Mercedes A-class (W169) B-class (W245)

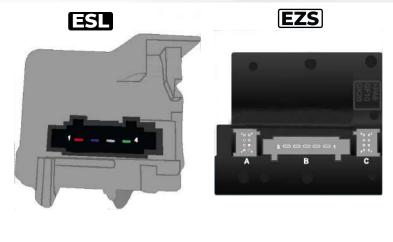

- **GROUND ES** 2 pin**EZS** A/2 pin ■ **POWER ESI** - 1 pin **EZS** - A/3
- CODE EST 4 pin EZS A/1 pin
- **CAN-H EZS** A/8 pin | C/4 **CAN-L EZS**- A/7 pin | C/3
- Disconnect plug from ESL

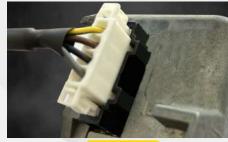

To choose the program you have to solder specific jumpers on the bock of the Emulator:

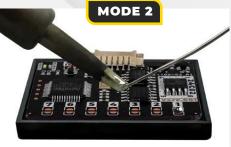

0654320

Connect S.O.S to the ESL plug according to the pictures below

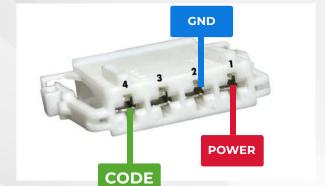

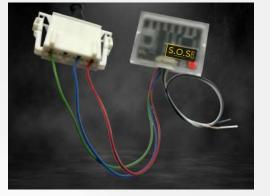

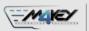

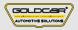

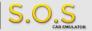

W203

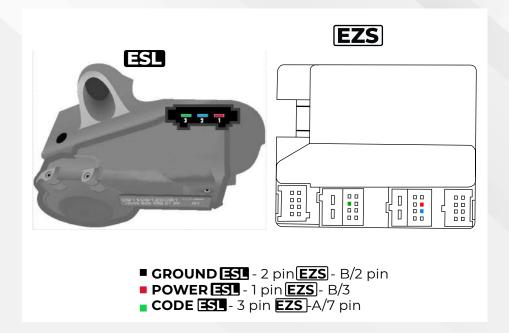

Disconnect plug from ESL

- To choose the program you have to solder specific jumpers on the bock of the Emulator:
- Connect S.O.S to the ESL plug according to the pictures below

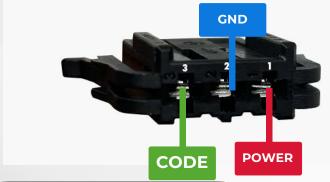

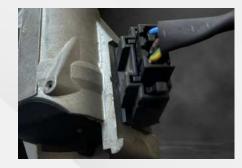

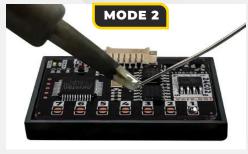

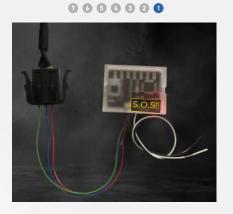